## **THE PROTECTIVE FACTORS SURVEY (PFS) AND PFS DATABASE MANAGEMENT**

**MARCH 24, 2016**

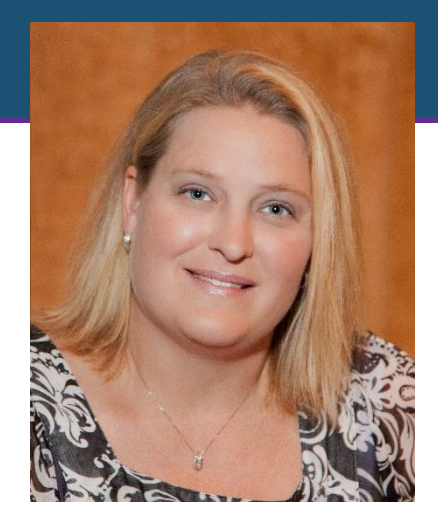

#### **Edi Winkle, MSW**

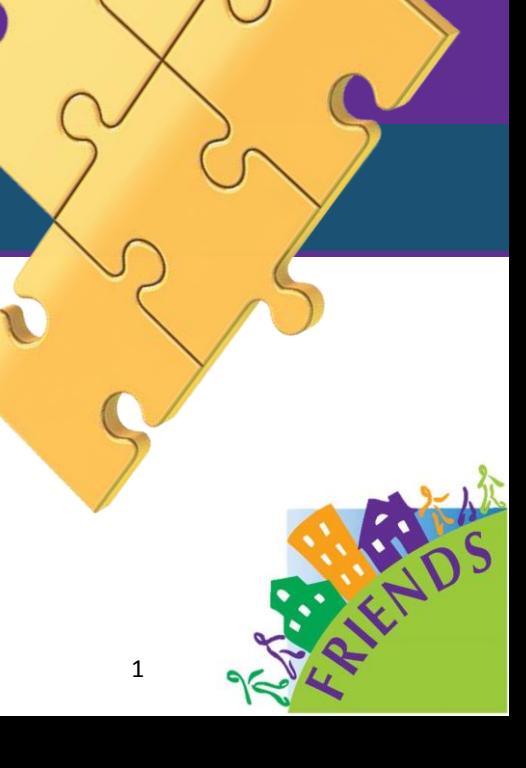

### **Overview**

## The Protective Factors Survey (PFS)

- Development
- Administration

## The PFS Database

- Downloading
- Entering Data
- Generating Reports

## Q & A

## **What is a Protective Factor (PF)?**

Characteristic or situation that reduces or buffers the effects of stress or trauma.

### It is an asset of some kind.

### **Our Focus in Protective Factors**

Conditions, when present in our families and communities, increase the health and well-being of children and families.

Nurturing and Attachment

Knowledge of Parenting and Child Development

Parental Resilience

Social Connections

Concrete Supports for Parents

Social and Emotional Competence of Children

### **The Protective Factors Survey**

# Building Protective Factors— How do we measure it?

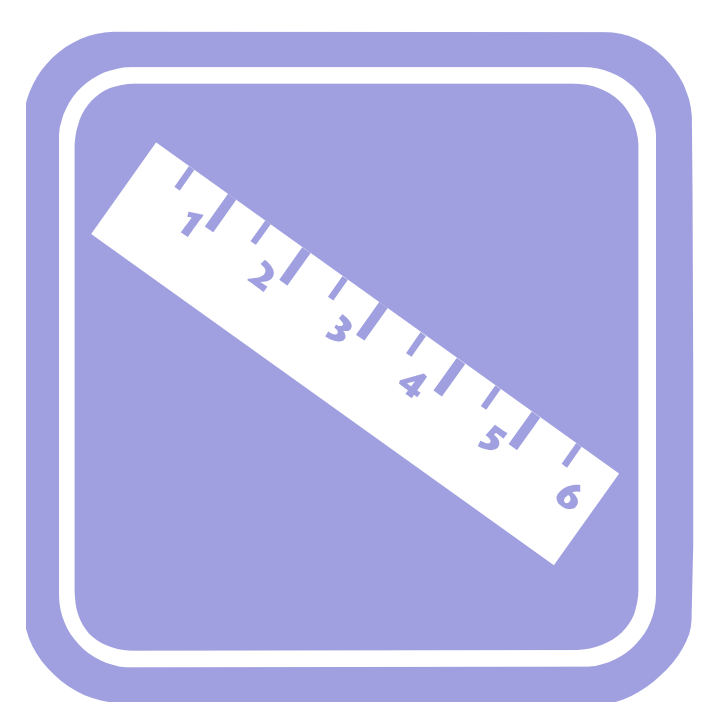

### **PFS Background**

Developed to address the shifting focus of prevention work and federal requests for evidence of effectiveness.

Developed through a partnership with FRIENDS and The University of Kansas.

Involved multiple experts in the field, parent leaders, prevention workers, and hundreds of families.

### **Early Stages of Development**

Work group of researchers, CBCAP State Leads and FRIENDS staff and partners

Texas CBCAP evaluation tool was starting point

Literature review/construction definitions

Review of existing validated and reliable tools

Contract with The Institute for Educational Research & Public Service at the University of Kansas

## **PFS Testing**

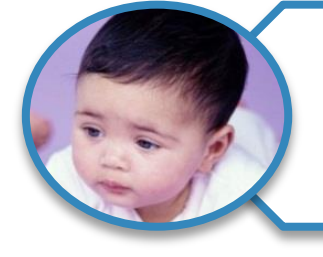

Administered to over 1500 consumers

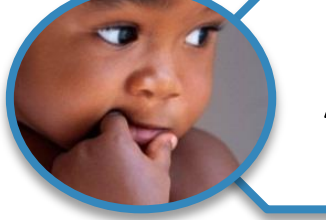

Administered by approximately 35 agencies.

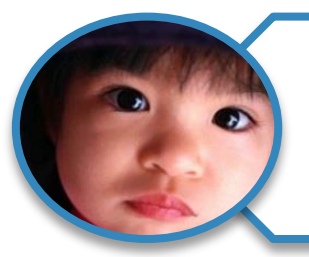

Administered in approximately 15 states.

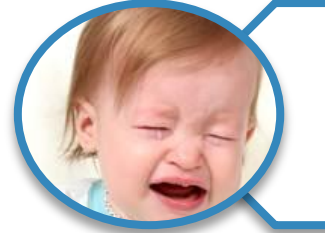

Validation using 8 potentially-related measures.

Child abuse and neglect, coping, depression, stress, physical and emotional health, optimism, positive and negative emotion.

### **The PFS…**

### Designed for use in child abuse prevention programs

Provides feedback for continuous improvement and evaluation purposes

#### Provides agencies:

- A snapshot of the families they serve (direct services)
- Changes in protective factors
- Where to focus services
- The PFS is not intended for individual assessment, placement, or diagnostic purposes

## **Operationalized Definitions**

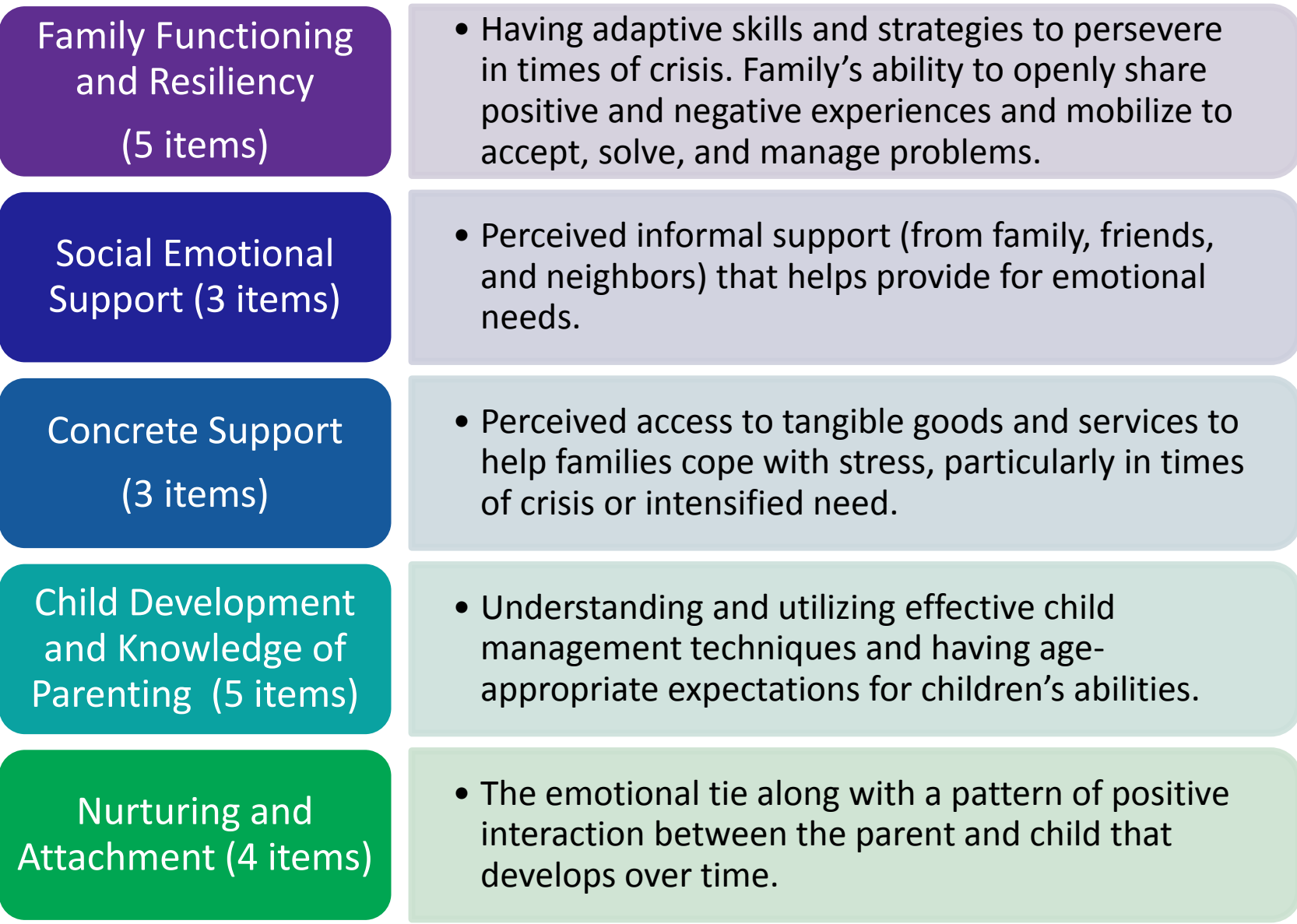

## **PFS Validity**

### The PFS was positively related to:

### Effective coping skills

• Brief COPE

Physical and emotional health and functioning

• RAND 36-Item Health Survey (Adapted)

Positive emotions

• Positive and Negative Affectivity Scale – Short Form

### Optimism

**Life Orientation Test-Revised** 

### **In other words…**

**Mhen PFS scores were high** When PFS scores were high

Effective coping was high

Physical and emotional health was good

Positive emotions were high

Optimism was high

### **When PFS Scores Were High**

Child abuse & neglect potential was low

Stress was low

Depression was low

Negative emotions were low

Pessimism was low

### The PFS is included on the California Evidence-Based Clearinghouse

#### <http://www.cebc4cw.org/assessment-tool/protective-factors-survey/>

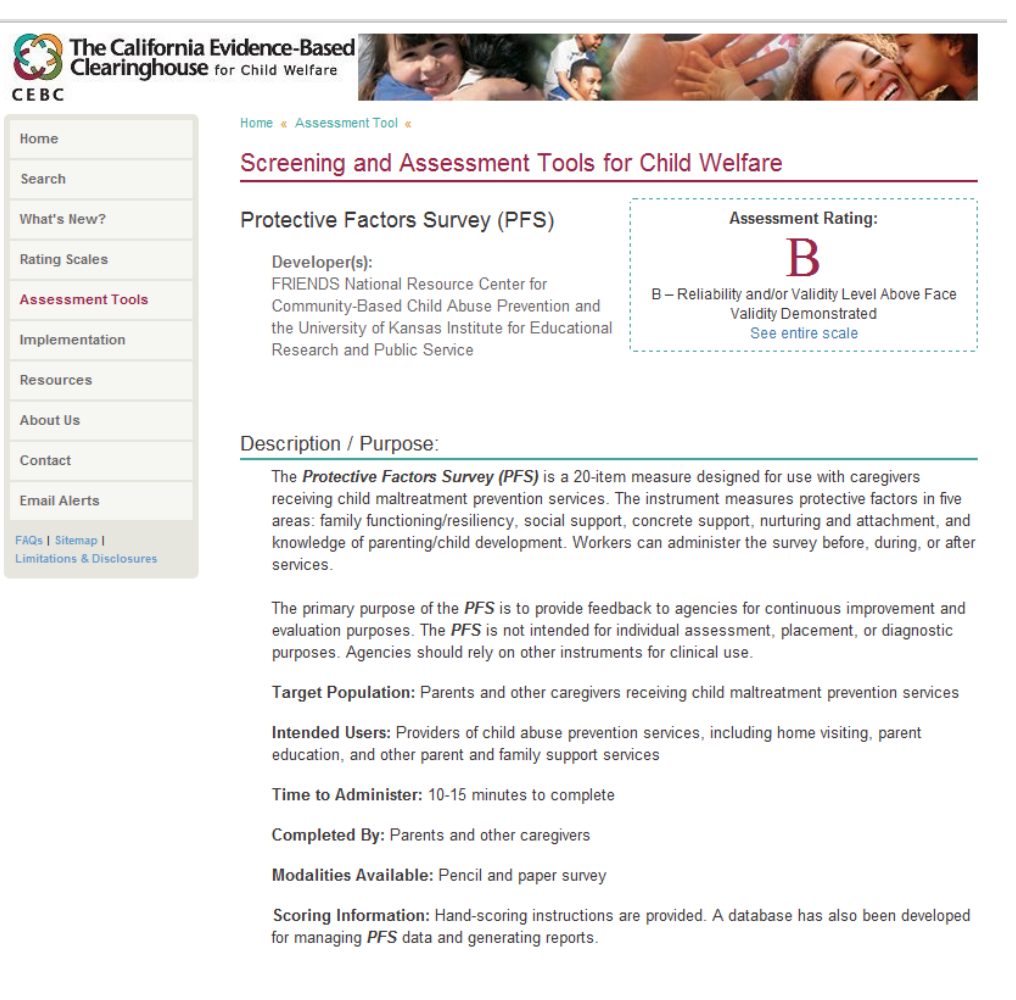

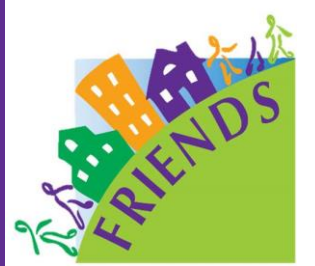

### **The Survey**

Download from the FRIENDSnrc.org under Outcome Accountability/ Protective Factors

- Tool
- User-manual
- FAQs
- Database

http://www.friendsnrc.org/protective-factors-survey

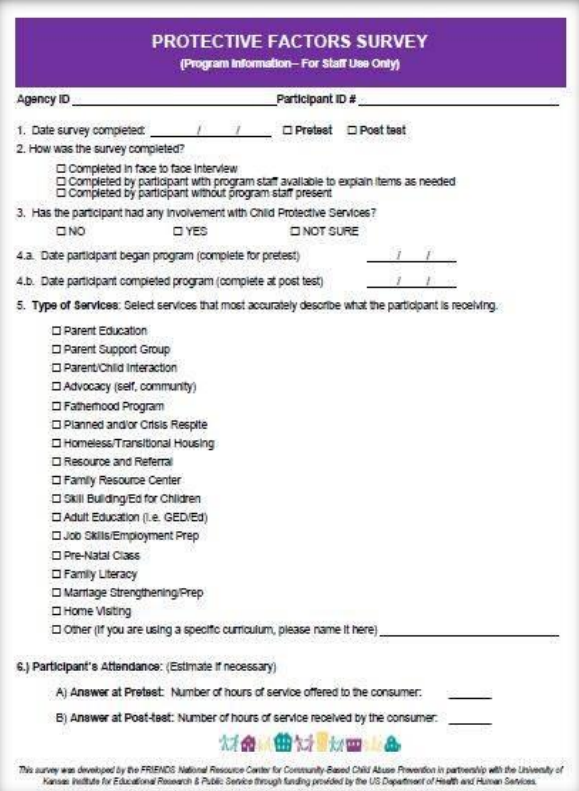

### **Some Simple Rules**

Treat evaluation as part of service delivery.

Understand pros and cons of possible options.

Be consistent across time and consumers.

Account for your choice when analyzing and reporting data.

Reflect results accurately.

### **When to Administer Pre-Test**

# 1 st Contact

## After 1<sup>st</sup> Contact

Pro: Assess functioning prior to any program involvement.

Pro: May increase honest responses due to established relationship/trust.

Con: Responses may be less than honest do to lack of trust/involvement w. program

Con: May not capture change occurring since 1<sup>st</sup> contact

## **Pre-Post Completion**

Incentives to complete survey (e.g., dinner provided, etc.).

Make the survey available over a broader period of time.

Follow-up with consumers missed the administration of pre- or posttest.

Consider reasons for dropouts.

Was there a data entry problem?

Consider retrospective pre-test.

### **Guidelines**

Make a program-wide decision

### Administer consistently

Account for procedure when reporting results.

Pre-tests administered at different times may not be comparable.

### **Training Staff for Evaluation**

#### Set expectations for all staff to:

#### • Read the administration script

• Use consistent procedures

**Practice** administration and handling questions:

- Have new staff practice administration with experienced staff/supervisor
- Occasionally monitor or follow-up with staff to assure proper administration

### **Survey Administration (Preparation)**

Identify participants who may have literacy barriers and need assistance with reading

Assign ID #s. Keep ID Key in secure location

Staff complete "program information" on the PFS

Staff may choose to complete the demographic portion of the PFS if they have access to the information.

### **Survey Administration, Continued**

Create survey packets for the respondents including

- Informed consent form
- Demographic form (if applicable) and the PFS (clearly marked with client ID)

Provide alternative arrangements for non-participants and children

Hand out survey packets with Client IDs clearly marked

After explaining informed consent, ask participants to sign the form. Remember: The PFS is voluntary. The forms can be handed in separately as a further safeguard to privacy.

### **Survey Administration, Continued**

Introduce Survey (an introductory statement is in the Manual)

Review instructions (using the manual text)

Be sure to point out and explain reverse scored items (#s 8,9,11,12,14,16)

Start Survey, answer questions as needed (use manual to help with paraphrasing)

Upon completion, collect surveys

### **Data Management**

### Enter data

Store raw data in secure location

Destroy surveys within prescribed time frames

### Download from FRIENDS website

- Enter program ID
- Enter record
- Email data
- Upload data from other programs
- View reports, save reports in Word

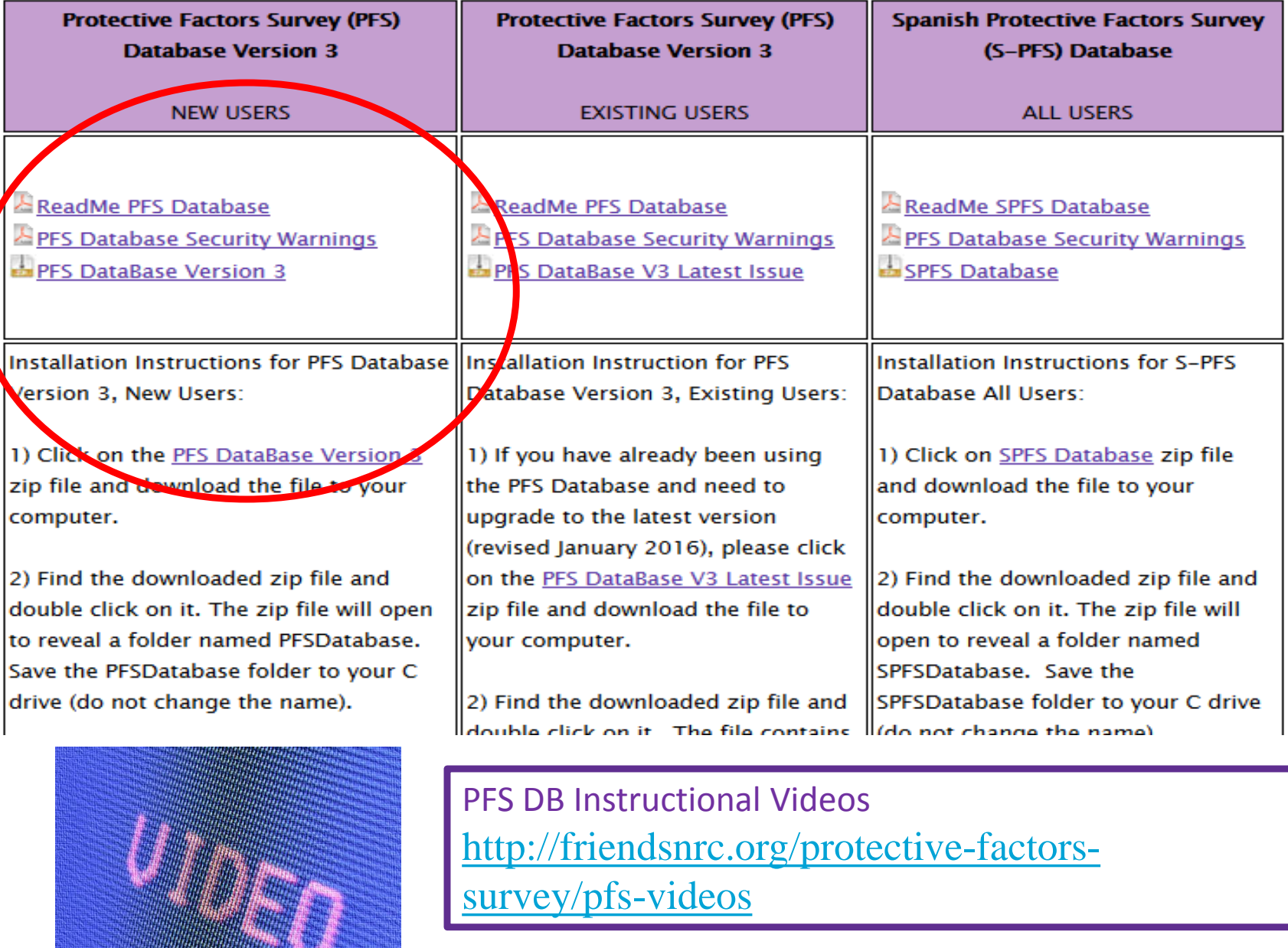

[http://friendsnrc.org/protective-factors](http://friendsnrc.org/protective-factors-survey/pfs-videos)survey/pfs-videos

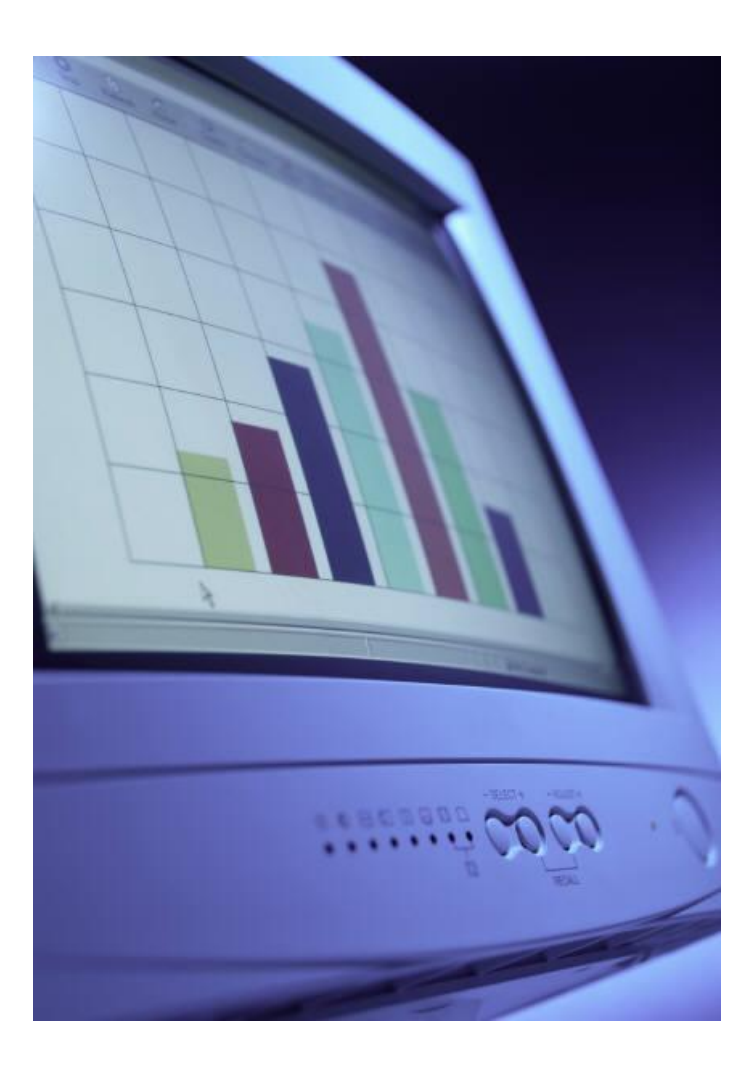

### **Program ID for New Grantees**

It is critical that this unique Agency Program ID is entered exactly for all database entries.

- Arbor Circle = CTFDS1641001
- Bethany Christian Services of Michigan = CTFDS1628001
- Big Brothers Big Sisters of the Bay Area, Inc. = CTFDS1622001
- Genesee ISD = CTFDS1625001
- Huron County Health Department = CTFDS1632001
- Ingham County Health Department = CTFDS1633001
- Livingston Area Council Against Spouse Abuse, Inc. = CTFDS1647001
- St. Clair RFSA =  $CTFDS1674001$
- Student Advocacy Center = CTFDS1638001
- Van Buren ISD = CTFDS1680001

Failure to use this at setup will require time-consuming modifications later. See Alan Stokes if you need the Agency ID for a Grant that is not listed.

### **Guarding Integrity of Data**

**Staff Transitions:** Pass on electronic and written records to replacement or supervisor if staff responsible for PFS data departs agency.

**Computer Changes:** If there are any changes to the computer system of staff responsible for PFS data, make sure that files related to PFS are kept together (PFSDatabase3, PFSDataTables, PFSDataTransfer) on the new hard drive (use of network servers tend to be problematic).

**Pre-tests:** Enter any pre-tests each year into Database. Even if client is unable to do a post-test the pre-tests help with demographic information.

**Post-tests:** Administer and enter post-tests when client leaves program or grant ends (which ever comes first).

### **Sending DataTransfer to CTF**

**November Deadline:** The year end data through September 30 for each year is due to CTF in November (notification will be sent out in Fall).

### **How to Send to CTF:**

- **Use the Reports on PFS Function to check data that is entered**
- **Use the Export to Database Function after all data is entered correctly**
- **Locate the PFSDataTransfer.mdb file on hard drive**
- **Turn the PFSDataTransfer.mdb file into a zip file**
- **Email the zip file of the PFSDataTransfer.mdb file to Alan Stokes at [stokesa@Michigan.gov](mailto:stokesa@Michigan.gov)**
- **CTF can only use the PFSDataTransfer.mdb file (not the Database)**

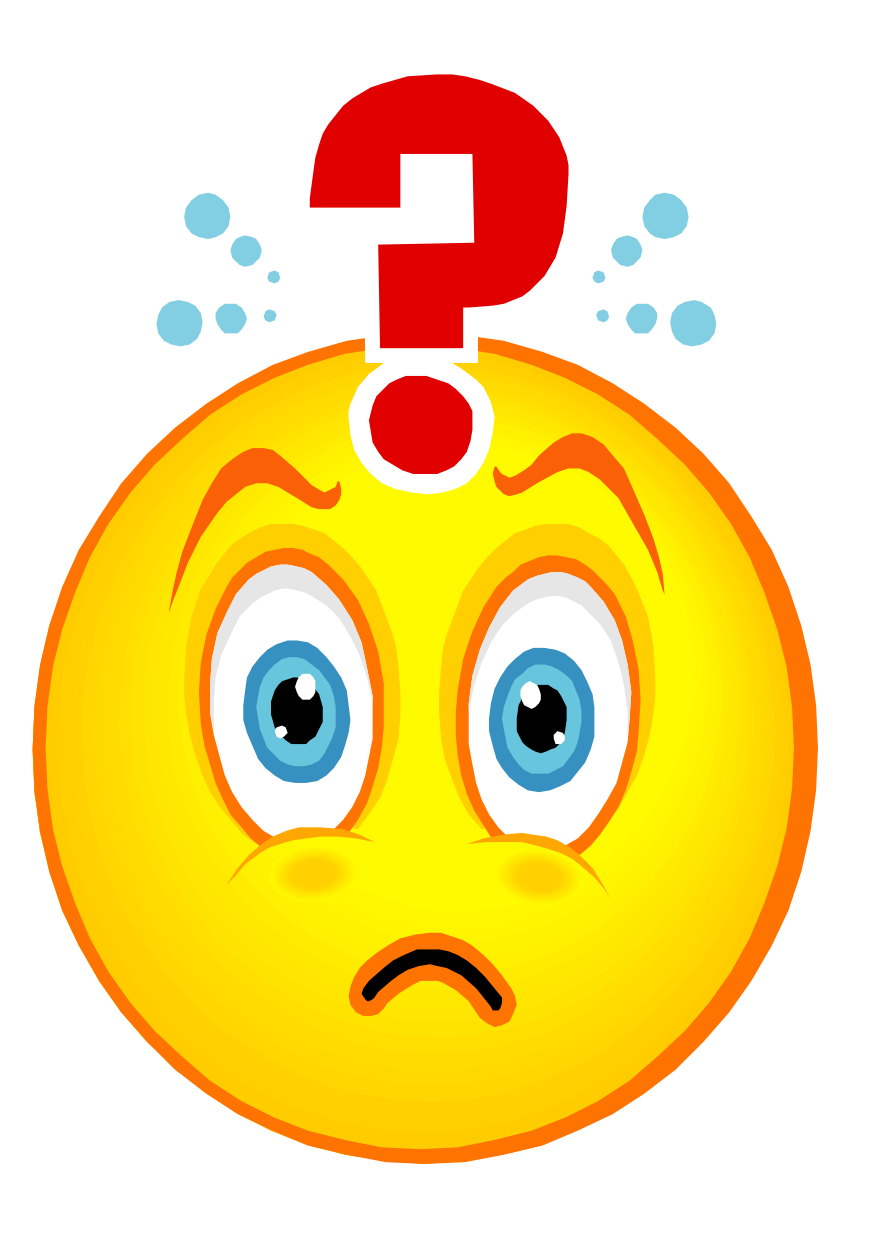

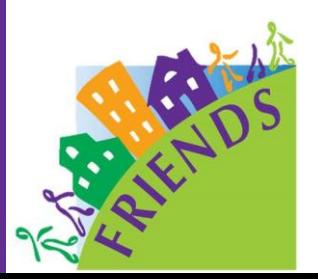

Edi Winkle [ewinkle@friendsnrc.org](mailto:ewinkle@friendsnrc.org) (918)279-6682 [www.friendsnrc.org](http://www.friendsnrc.org/)

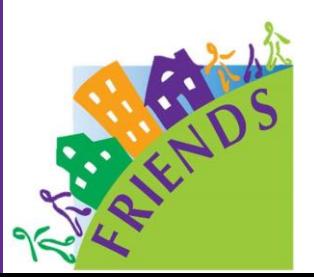